考試科目: 二專 321 商業套裝軟體 インストン 考試日期: 111 年6月11 日 節次: 1

一、配合題 **90%**:**30** 格,每格 **3** 分,將正確代碼填入答案欄中。

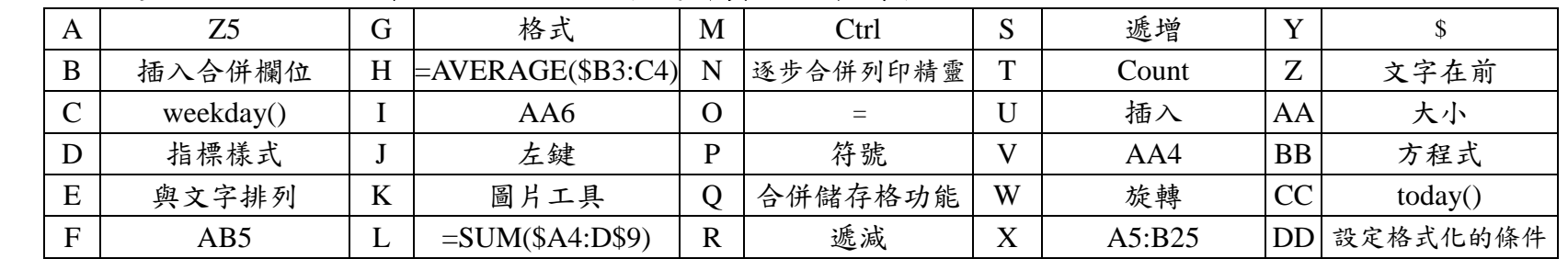

- 1. 使用 EXCEL 中的公式時, 儲存格第一個字元必須是 (1) O 「=」符號。而絕對位址的表示方式是在欄座 標或列座標前面加上 (2) Y「\$」 符號。
- 2. 排序時,使用者可以依據欄位資料的大小排序,若將資料由大至小排列稱為 (3) R「遞減」 排序;若將資 料由小而大排列則稱為(4) S「遞增 」排序。
- 3. 在 EXCEL 中, 儲存格編號 AA05 的下方儲存格編號是  $(5)$  I 「AA6」, 上方儲存格編號是  $(6)$  V 「AA4」, 右方儲存格編號是 (7) 「F AB5」左方儲存格編號是 (8) 「A Z5」。
- 4. 使用滑鼠選取 EXCEL 中不連續的儲存格時,必須配合鍵盤上的 (9) M 「Ctrl」 按鍵逐一點選。
- 5. 老師以 EXCEL 登記成績,若想要知道哪些同學成績不及格,於成績資料終將小於 60 的儲存格資料以紅色 文字表示。此一目的可以使用 (10) DD「設定格式化的條件」 功能完成。
- 6. 在一個矩形儲存格區域,若右上角儲存座標為 A5、左下角儲存座標為 B25,則該矩形儲存格式範圍可以表 示為 $(11)$  X  $\sqrt{ }$  A5:B25  $\sqrt{ }$
- 7. 若儲存格式 D3 的公式是=SUM(\$A1:C\$9)。若複製儲存格 D3 至同一工作表之儲存格 E6,則儲存格 E6 中的 公式應該為 (12) L 「=SUM(\$A4:D\$9) 」。
- 8. 使用合併列印功能時,若想將資料庫中的欄位加入文件(或信件)時,可以於(13)\_B 「插入合併欄位」 視窗 點選欲加入的欄位名稱。
- 9. 在 EXCEL 中的 (14) Q「合併儲存格功能」,可以將數個儲存個合併成為一個儲存格,並將文字置中於此合 併後的儲存格中。
- 10. 在 EXCEL 中,函數 (15) C 「weekday()」可傳回某日期是該週的第幾日(星期日為第 1 日、星期一為第 2 日、……、星期六為第7日);而(16) 「CC today()」可傳回今天的日期。
- 11. 插入圖片或線上圖片後,點選該圖片便可出現(17) K「圖片工具」關聯式索引,其中的(18) G「格式」索引 標籤中的功能按鈕可以用來改變圖片格式。
- 12. 文繞圖的設定中,(19) E「與文字排列」的效果可以將圖片當成文字一般,排列於文字之間;(20) Z「文字 在前」的效果可以將圖片與文字重疊,且圖片排列於文字之下。
- 13. 欲建立 √x+y 時,可以選擇(21)U「插入」索引標籤中(22) P 「符號」群組之(23) BB 「方程式」 按鈕。|
- 14. 將滑鼠移動至繪圖物件上方,若滑鼠呈現(24) D 「指標樣式」時,表式按滑鼠(25) J「左鍵」 一下後即可 輸入文字。
- 15. 選取圖片後,圖片物件頂端出現的「 」符號表示以滑鼠點選它後並拖曳,可以(26)\_W 「旋轉」此圖片。 而拖曳圖形物件周圍的方點「■」或圓點「○」,可以改變圖形的(27)AA「大小」。
- 16. 使用合併列印時,點選「啟動合併列印」群組中的(28) N「逐步合併列印精靈」功能,就可以開始合併列印的 六個步驟。
- 17. 在使用函數中,可使用(29) T 「Count」函數找出某連續儲存格式的儲存筆數。
- 18. 若儲存格 D3 的公式是=AVERAGE(A1:\$B2)。若複製此公式到同一工作表之儲存格 F5,則儲存格 F5 中的公 式應該為  $(30)$  H  $\overline{\phantom{a}}$  = AVERAGE(\$B3:C4)  $\overline{\phantom{a}}$

背面尚有試題

國立臺北商業大學附設空中進修學院 111 學年度第二學期期末考參考答案

考試科目: 二專 321 商業套裝軟體 インストン 考試日期: 111 年6月11 日 節次: 1

## 二、填充題:**25%**,每格 **5** 分。

- $1.$  若你想要於工作表 Sheet1 的儲存格 A1 顯示工作表 Sheet2 的儲存格 A1 至 A5 的平均值,則 Sheet1 的儲存 格 A1 的內容應填入「=AVERAGE(Sheet2!A1:Sheet2!A5)」。
- 2. 要在 A6欄位中進行下圖儲存格範圍的總和,sum()中的參數應如何表示? 「A1:B2,C3:C4,F4」。

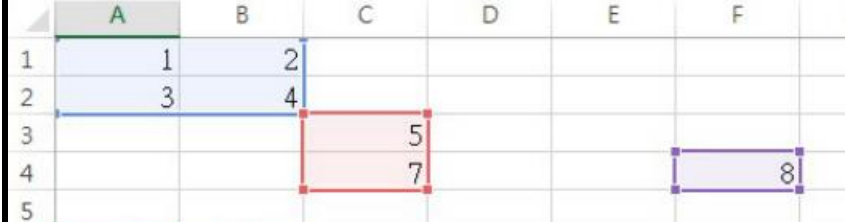

答案欄 ----------------------------------------------

## 一、配合題 **90%**:**30** 格,每格 **3** 分,將正確代碼填入答案欄中。

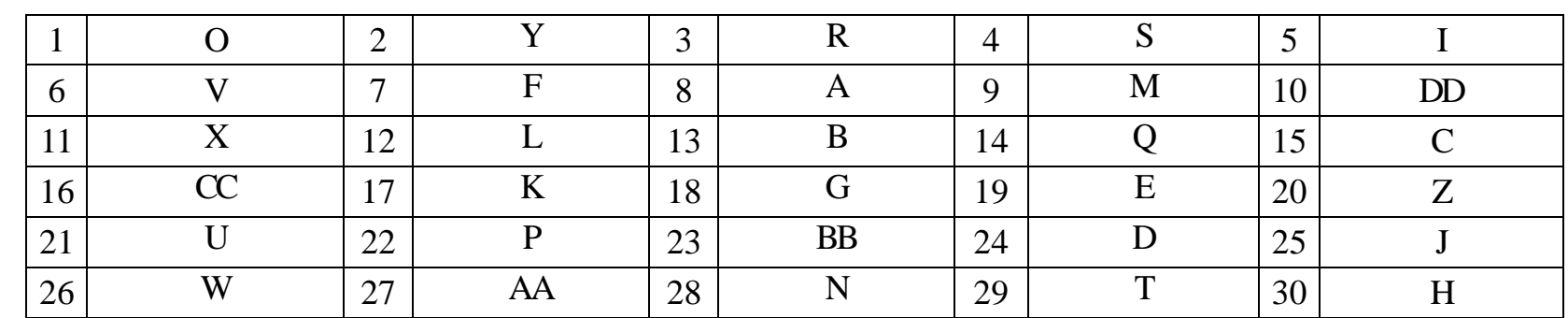

## 二、填充題:**10%**,每格 **5** 分。

- 1. =AVERAGE(Sheet2!A1:Sheet2!A5)
- 2. A1:B2,C3:C4,F4